## **Как оформить претензию на сайте Орифлэйм**

#### **Где я могу найти на сайте раздел для размещения претензии?**

➢ Зайдите в свой личный кабинет выбрать в меню «Заказы»

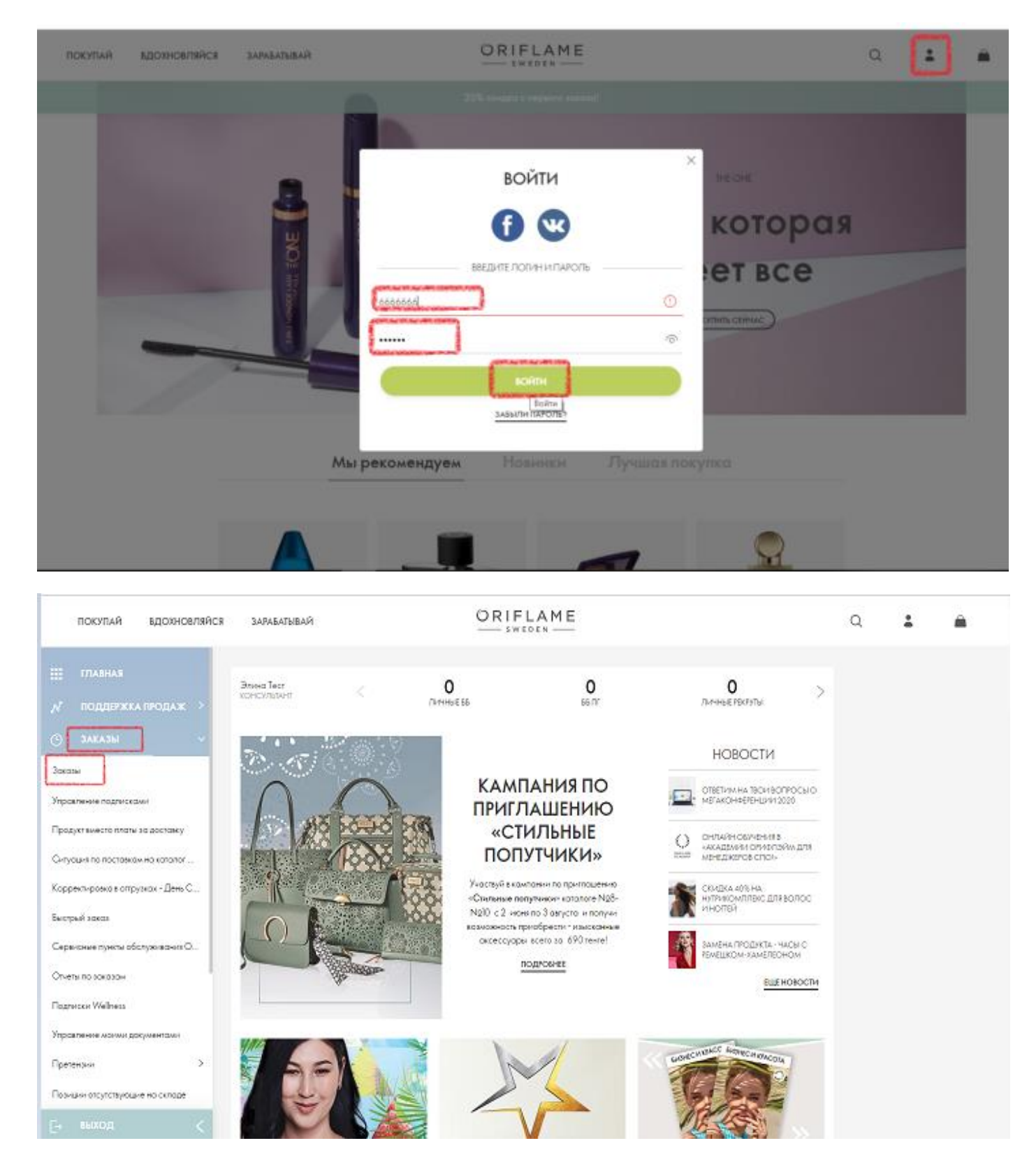

#### ➢ Далее выбрать «Претензии»

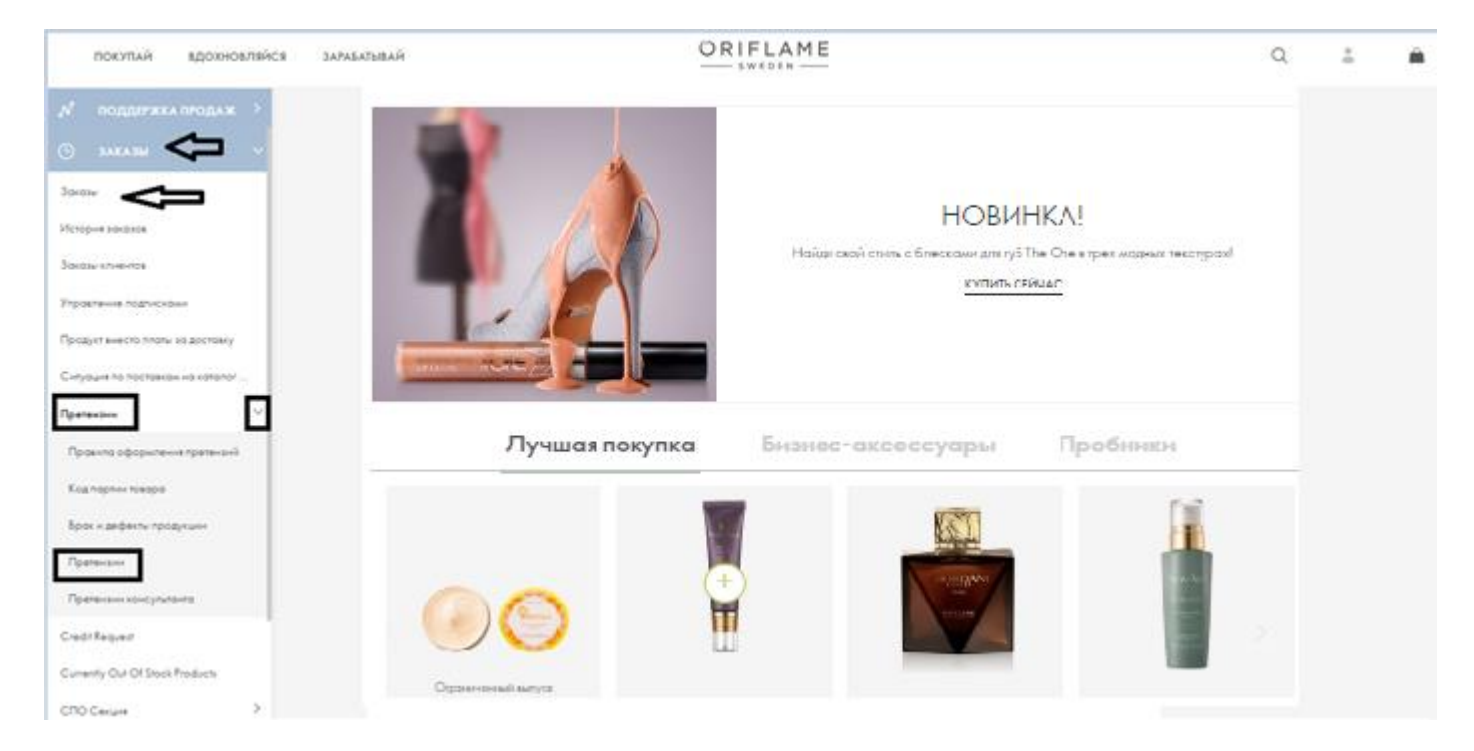

- ➢ Вам откроется окно для размещения претензии онлайн и список ваших заказов за последние 6 месяцев.
- ➢ Выберите накладную, по которой вы хотите предъявить претензию.

Для удобства вы можете воспользоваться поиском накладной

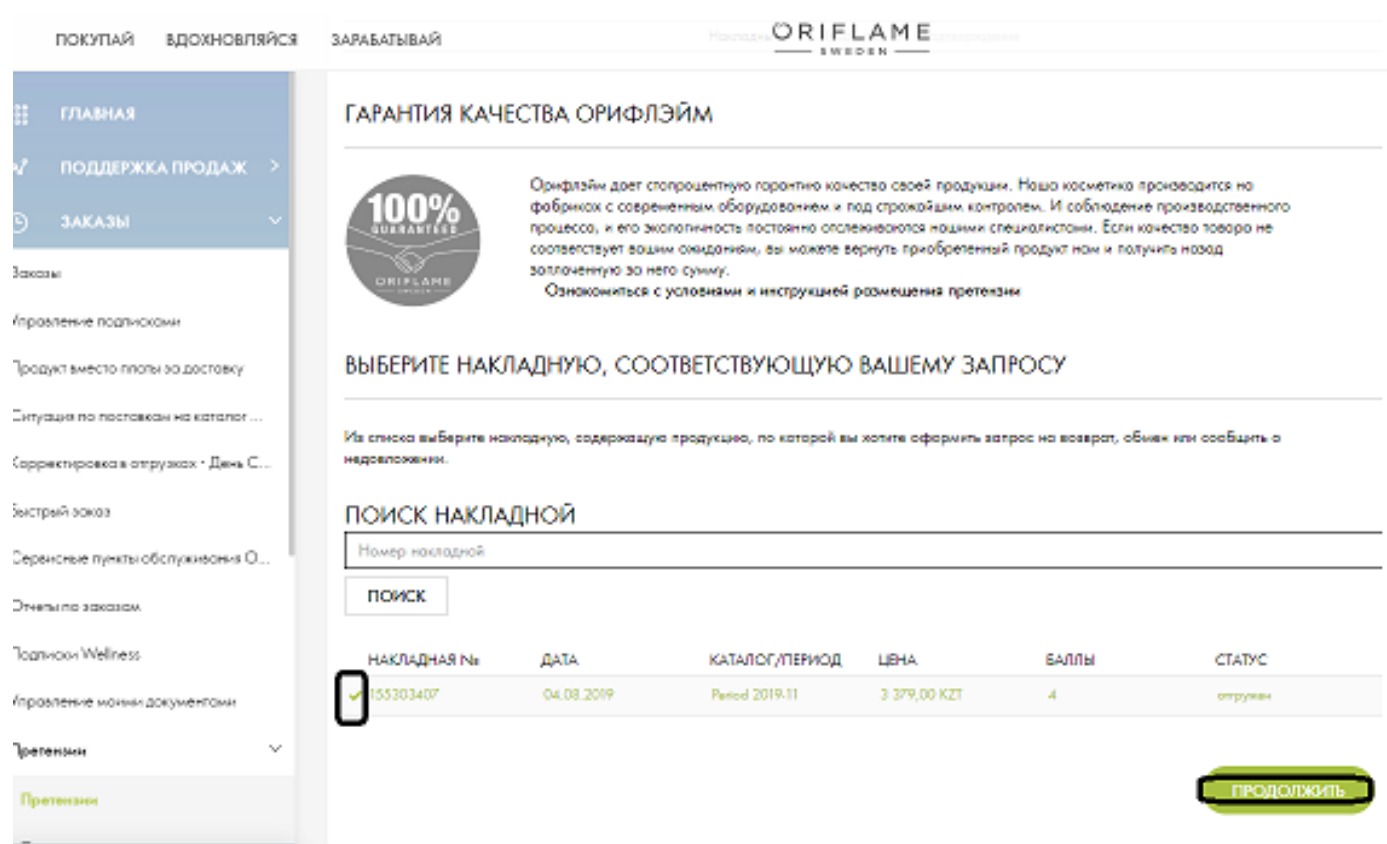

- ➢ Выберите тип запроса: вопросы, связанные с обменом / возвратом и неполученной продукцией; - вопросы по доставке; - вопросы по накладной.
- **Я хочу оформить запрос на возврат, замену или сообщить о недоставленной продукции -** Используйте этот раздел для оформления запроса на возврат или обмен продукции. Здесь вы также можете сообщить о продуктах, отсутствующих в заказе. Обратите внимание, что запрос на отсутствующие продукты в заказе можно подать только в том случае, если они перечислены в накладной.
- **Я хочу сообщить о проблеме с доставкой моего заказа «Невостребованный заказ», «Отменить заказ полностью».** В этом разделе можно отказаться от заказа, как от невостребованного: при задержке его доставки, или при получении заказа с повреждением внешней упаковки во время транспортировки. А также отменить заказ до сборки.
- **Я хочу сообщить о проблеме в накладной по моему заказу** Используйте этот раздел, если у вас возникли вопросы по стоимости продукции или о неполученном подарке по акции.

## Оформление претензии

Накладные > Продукты > Подтверждение

## ЗАКАЗ 155352348 - ТЕСТ ЮРИЙА ©

Ниже выберите тип запроса:

- вопросы, связанные с обменом / возвратом и неполученной продукцией;

- вопросы по доставке;

- вопросы по накладной.

## КАКОЙ ЗАПРОС ВЫ ХОТИТЕ СДЕЛАТЬ?

○ Я хочу оформить запрос на возврат, замену или сообщить о недоставленной продукции

• Я хочу сообщить о проблеме с доставкой моего заказа

◎ Я хочу сообщить о неверной стоимости продукта или о неполученном продукте по акции

НАЗАД

ПРОДОЛЖИТЬ

#### **Как я могу оформить необходимый запрос?**

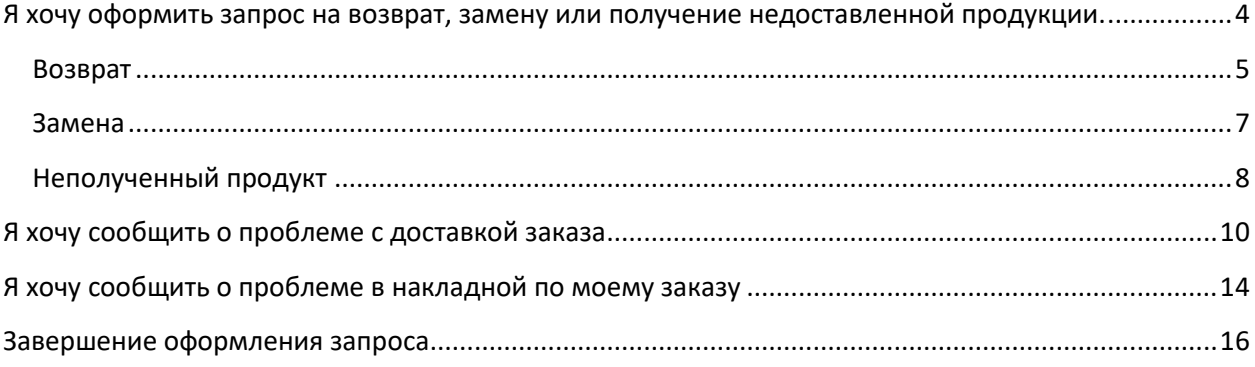

## <span id="page-3-0"></span>**Я хочу оформить запрос на возврат, замену или получение недоставленной продукции.**

Выбрав данный тип запроса, вы увидите все продукты, которые входили в заказ, выбранный на первом шаге.

Выберите продукт, к которому будет предъявлена претензия и действие, которые вы хотите применить к этому продукту из списка:

- Возврат вы хотите вернуть продукт из заказа
- Замена вы хотите заменить продукт из заказа
- Неполученная продукция у вас есть недовложение (продукт есть в накладной, но отсутствует в заказе.

#### КАКОЙ ЗАПРОС ВЫ ХОТИТЕ СДЕЛАТЬ?

 $\bullet$ Я хочу оформить запрос на возврат, замену или сообщить о недоставленной продукции Используйте этот раздел для оформления запроса на возврат или обмен продукции. Здесь вы также можете сообщить о продуктах. отсутствующих в заказе. Обратите внимание, что запрос на отсутствующие продукты в заказе можно подать только в том случае, если они перечислены в накладной. Продукт Действие Цена Количество Общая стоимость Плата за гикна за<br>расформирование<br>заказа консультанта<br>518685 868,00 KZT **Bonpoc** 868,00 KZT Выберите из спист шT  $\overline{\phantom{a}}$  $\mathbf{I}$ —<br>Продление контракта на —<br>год  $\overline{a}$ 250,00 KZT Выберите из спист  $\ddot{\phantom{1}}$  $\mathbf{I}$ 250,00 KZT шт год<br>93011 Консилер в стике OnColour - Слоновая **Bonnoc** Выберите из спист  $\ddot{}$ шT  $\overline{\phantom{a}}$ 908,00 KZT I. 908,00 KZT **Кость**<br>39913 Выберите из списка ниже BOBBDOT Вэлнэс-гид KZ<br>515035 **Bonpoc**  $\overline{\phantom{a}}$ 25,00 KZT  $\mathbf{I}$ 25,00 KZT Замена Неполученная продукция Каталог №12<br>94121 33,00 KZT **Bonpoc** Выберите из спист шT  $\overline{a}$ f, 33,00 KZT Katanor No12 ◯ **Bonpoc** Выберите из спист  $\overline{\phantom{a}}$ шT  $\overline{a}$ 190,00 KZT 3 570,00 KZT NovAge гид Весна-Лето **Bonpoc** 25,00 KZT Выберите из спист ÷  $\mathbf{I}$ 25,00 KZT  $KZ$  $\overline{\phantom{a}}$ шт

#### <span id="page-4-0"></span>➢ **Возврат**

Выбрав запрос на возврат, укажите причину возврата:

- **Причина возврата**:
- **Невостребованный продукт** нереализованный продукт
- **Поврежден или дефекты** бракованный продукт
- **Аллергическая реакция** продукт, вызвавший аллергическую реакцию.

#### КАКОЙ ЗАПРОС ВЫ ХОТИТЕ СДЕЛАТЬ?

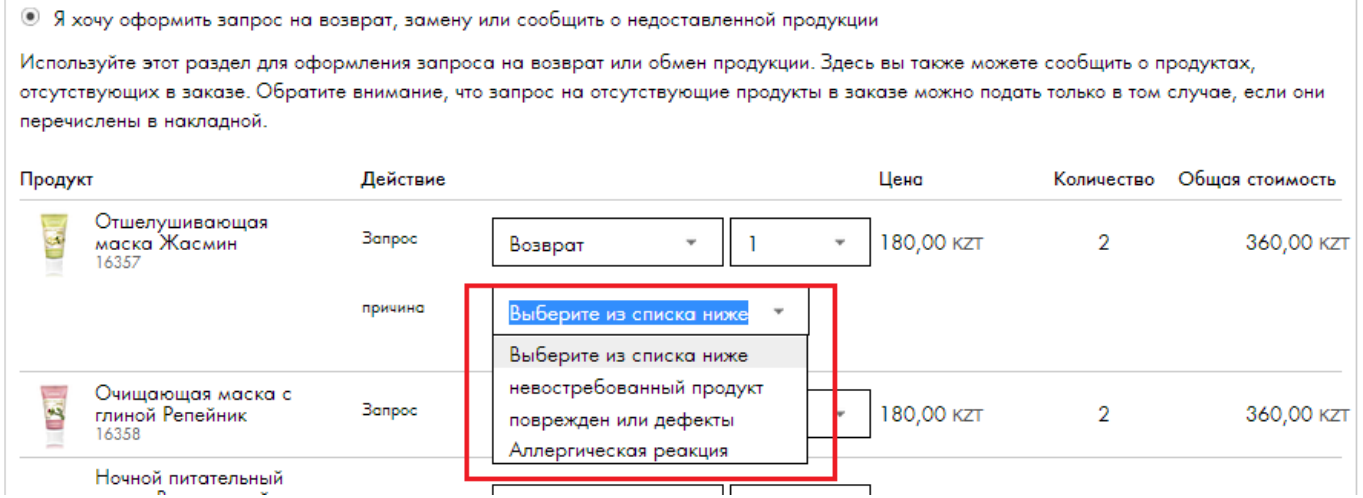

- ➢ При выборе причины **Невостребованный продукт** вам необходимо указать, по какой причине продукт оказался невостребованным:
- Продукт не соответствовал описанию на сайте
- Не оправдались мои ожидания
- Нет особой причины, просто передумал
- По ошибке заказал неверный продукт

#### КАКОЙ ЗАПРОС ВЫ ХОТИТЕ СДЕЛАТЬ?

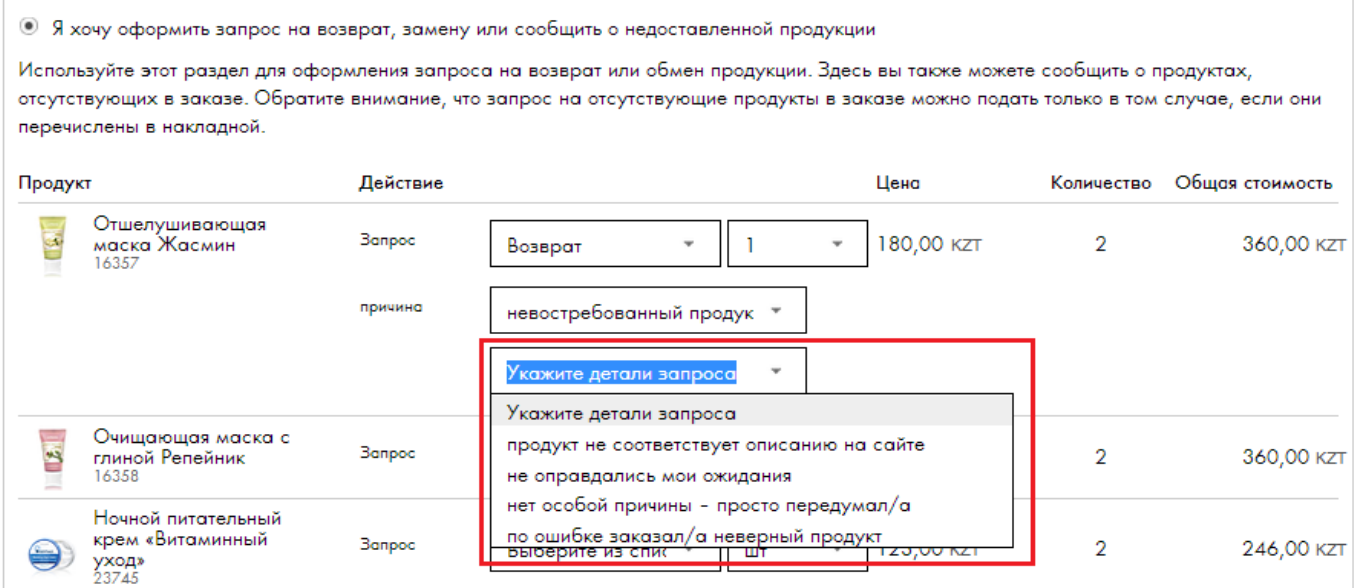

➢ При выборе причины **Поврежден или дефекты** вам необходимо указать дополнительно тип дефекта и номер партии продукта Под знаком **?** открываются подсказки как определить номер партии продукта и описании типов повреждения. Если вы не смогли найти номер партии, поставьте (галочку) в поле «я не могу найти номер партии»

#### КАКОЙ ЗАПРОС ВЫ ХОТИТЕ СДЕЛАТЬ?

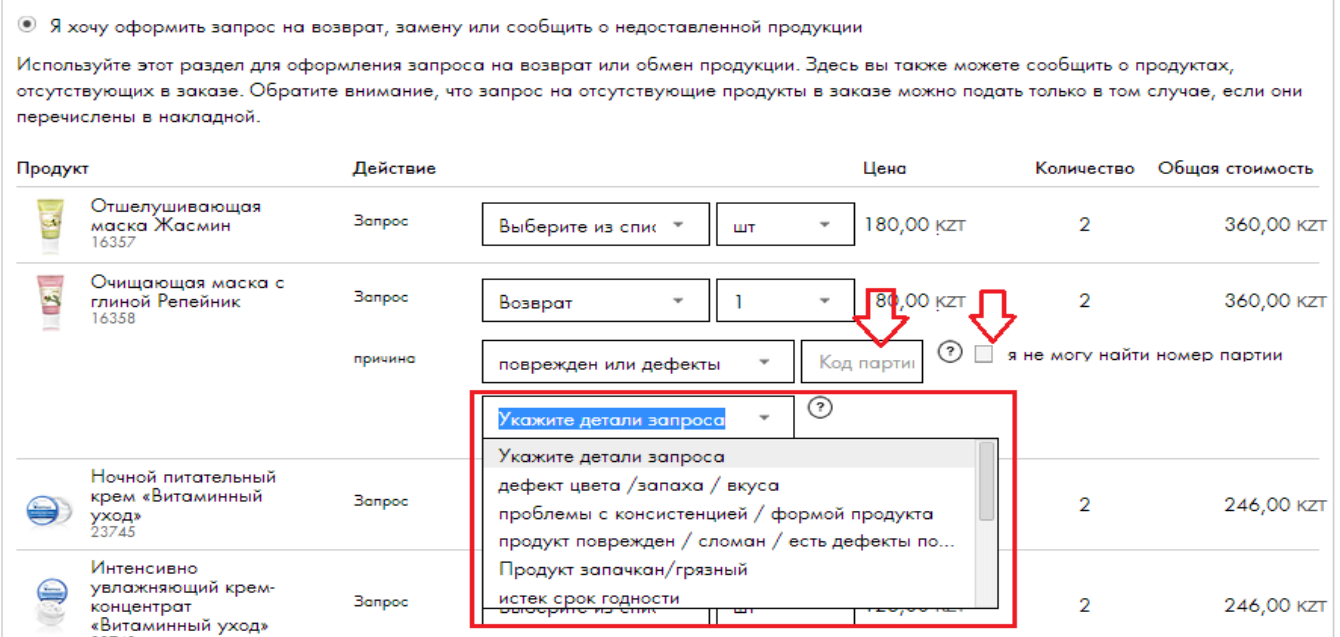

➢ При выборе причины **Аллергическая реакция**, вам необходимо указать дополнительно номер партии продукта.

Под знаком **?** открываются подсказки как определить номер партии продукта.

Если вы не смогли найти номер партии, поставьте (галочку) в поле «я не могу найти номер партии».

#### КАКОЙ ЗАПРОС ВЫ ХОТИТЕ СДЕЛАТЬ?

• Я хочу оформить запрос на возврат, замену или сообщить о недоставленной продукции

Используйте этот раздел для оформления запроса на возврат или обмен продукции. Здесь вы также можете сообщить о продуктах, отсутствующих в заказе. Обратите внимание, что запрос на отсутствующие продукты в заказе можно подать только в том случае, если они перечислены в накладной.

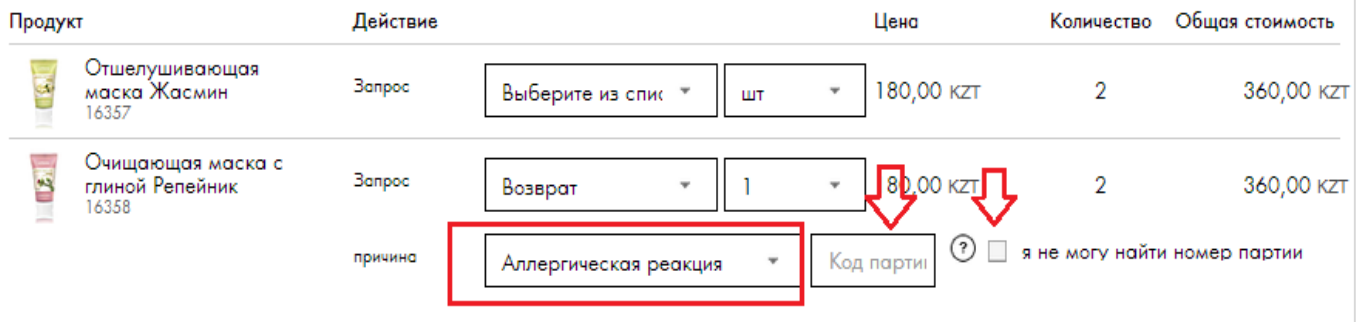

<span id="page-6-0"></span>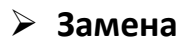

Выберите причины и детали запроса на замену аналогично причинам и деталям запроса на Возврат.

Дополнительно, вам необходимо указать код продукта, который вы хотите получить на замену и его количество.

Обращаем ваше внимание, что **Замена брака,** осуществляется только на тот же продукт, который был получен поврежденным.

#### КАКОЙ ЗАПРОС ВЫ ХОТИТЕ СДЕЛАТЬ?

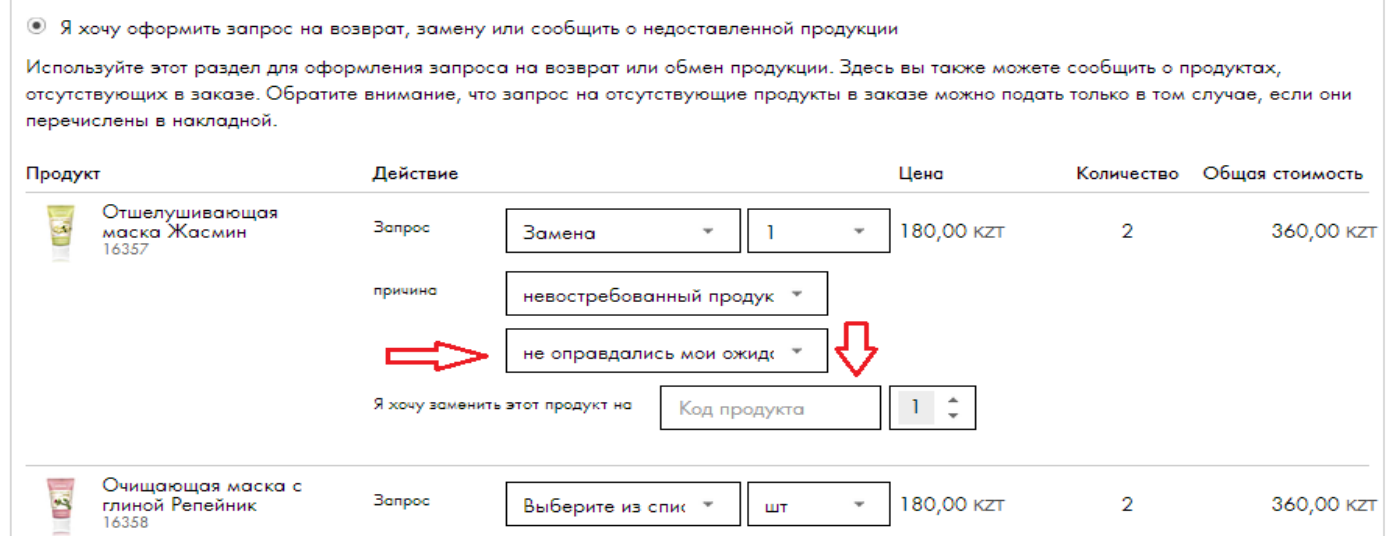

#### При оформлении претензии **Замена**, вам необходимо **выбрать способ получения продукта**.

• Включите этот продукт в мой следующий заказ

**• Доставьте этот продукт в отдельном заказе** 

- 1. Включить этот продукт в мой следующий заказ продукт на замену будет автоматически включен в ваш следующий заказ. При оформлении следующего заказа вы можете отказаться от этого продукта, в случае, если его получение уже не актуально.
- 2. Доставить этот продукт в отдельном заказе продукт на замену будет оформлен отдельной накладной, согласно доставки на выбранный вами ранее пункт получения.

Важно! **Вся информация по консультанту в учетной карточке должна быть корректной: адрес, индекс, номер телефона.**

#### <span id="page-7-0"></span>➢ **Неполученный продукт**

Вы можете оформить этот тип запроса, если заказанный вами продукт есть в накладной, но отсутствует среди полученных продуктов фактически. В первую очередь, вы должны проверить все поступившие продукты по накладной, возможно у вас в заказе вложен, ошибочно, другой продукт, которого нет в накладной, но есть фактически в коробе. В данном случае, должна быть зарегистрирована претензия на пересорт продукции, то есть при выборе причины оформления запроса необходимо указать: **Был доставлен ошибочный продукт.** 

В случае, если заказанный продукт указан в накладной, но фактически он не поступил – отсутствует в коробе и нет никакого другого продукта, не указанного в накладной, то претензия регистрируется как недовложение при сборке, указав причину оформления запроса: **Продукт отсутствует.** 

#### • Я хочу оформить запрос на возврат, замену или сообщить о недоставленной продукции Используйте этот раздел для оформления запроса на возврат или обмен продукции. Здесь вы также можете сообщить о продуктах. отсутствующих в заказе. Обратите внимание, что запрос на отсутствующие продукты в заказе можно подать только в том случае, если они перечислены в накладной. Действие Цена Количество Общая стоимость Продукт Отшелушивающая **Banpoc** 180,00 KZT  $\overline{2}$ 360,00 KZT маска Жасмин Выберите из спис \* ÷ шт 16357 Очищающая маска с s **Banpoc** 180,00 KZT  $\ddot{}$  $\overline{2}$ 360.00 KZT глиной Репейник Выберите из спис шт 16358 Ночной питательный крем «Витаминный **Banpoc** Выберите из спис ٠ 123,00 KZT  $\mathcal{D}$ 246,00 KZT шт **уход»**<br>23745 Интенсивно увлажняющий крем-**Banpoc**  $\mathbf{I}$  $\overline{ }$ 123,00 KZT  $\overline{2}$ Неполученная пр \* 246,00 KZT онцентрат «Витаминный уход» 23748 причина Выберите из списка ниже Выберите из списка ниже Я хочу, чтоб Oriflame Был доставлен ошибочный п... Продукт отсутствует Мягкое очищающее

#### КАКОЙ ЗАПРОС ВЫ ХОТИТЕ СДЕЛАТЬ?

➢ Выберите причину оформления запроса:

**Был доставлен ошибочный продукт** – вместо отсутствующего в вашем заказе продукта вы получили другой, который не был указан в накладной.

**Продукт отсутствует** – у вас отсутствует продукт, указанный в накладной, но при этом другого - ошибочно доставленного продукта не было.

#### КАКОЙ ЗАПРОС ВЫ ХОТИТЕ СДЕЛАТЬ?

• Я хочу оформить запрос на возврат, замену или сообщить о недоставленной продукции

Используйте этот раздел для оформления запроса на возврат или обмен продукции. Здесь вы также можете сообщить о продуктах, отсутствующих в заказе. Обратите внимание, что запрос на отсутствующие продукты в заказе можно подать только в том случае, если они перечислены в накладной.

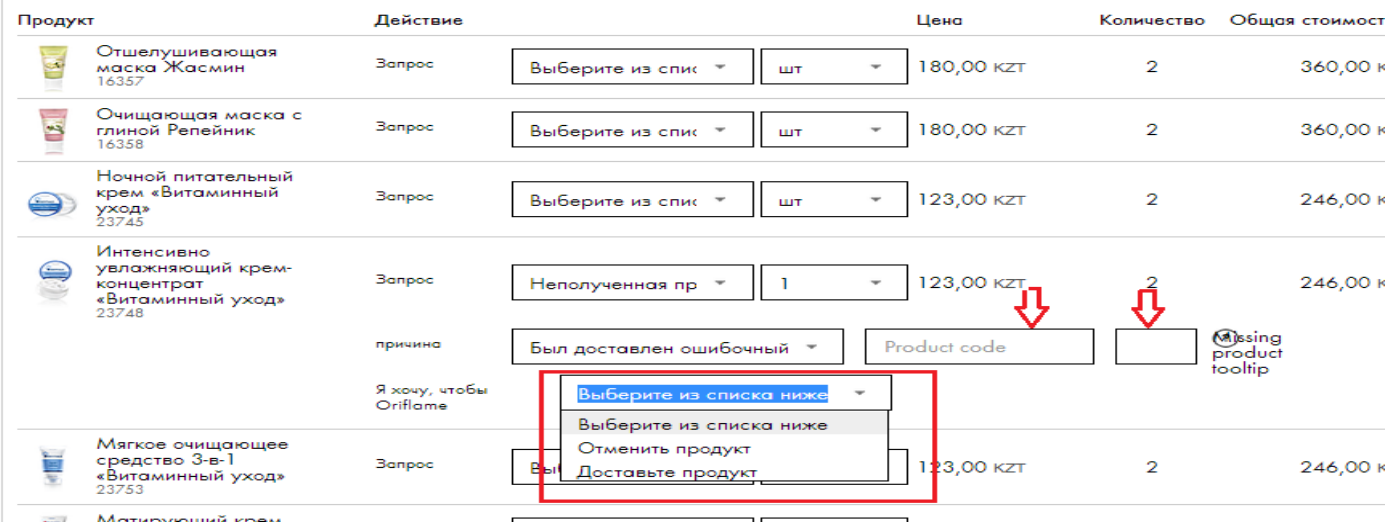

➢ Укажите действия, которые вы хотите, чтобы были выполнены по отношению к этому продукту:

**Отменить продукт** – вы хотите уменьшить сумму вашего заказа на стоимость неполученного продукта

**Доставить продукт** - вы хотите получить недоставленный вам продуктОбращаем ваше внимание, что получить недоставленный вам продукт вы сможете на пикап, согласно выбранного вами ранее пункту доставки заказа, на который была размещена претензия.

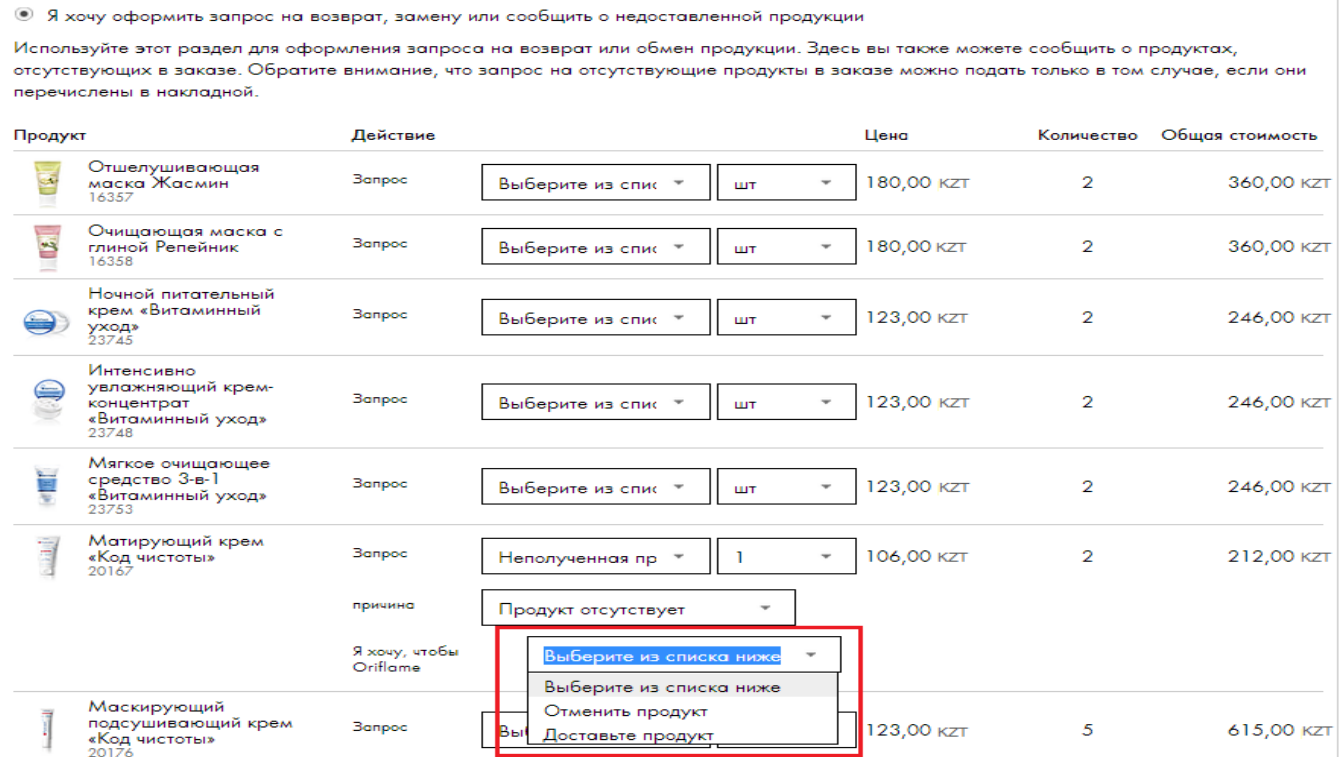

#### <span id="page-9-0"></span>➢ **Я хочу сообщить о проблеме с доставкой заказа**

#### • **«Невостребованный заказ», «Отменить заказ полностью»**

Если у вас есть проблема с получением уже отгруженного в ваш адрес заказа или вы получили поврежденную коробку, и по этой причине продукты в заказе оказались с дефектами, вы можете полностью отказаться от этого заказа, как от невостребованного.

#### **При оформлении невостребованного заказа, либо на аннулирование заказа: Вам необходимо выбрать 2 пункт «Я хочу сообщить о проблеме с доставкой моего заказа»**

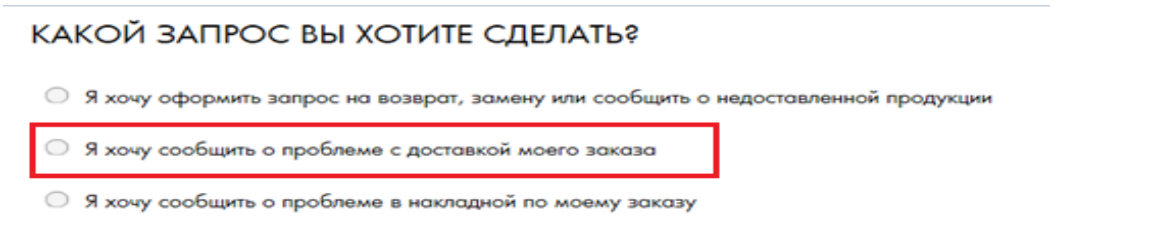

- Выбрав данный тип запроса, вы увидите «Статус доставки» - Запрос: В данном окошке из списка Вам необходимо выбрать «Невостребованный заказ» - Продолжить - Вы увидите все продукты, которые входили в заказ, выбранный на первом шаге, минусовая накладная – Завершить оформление. После чего вами будет зарегистрированна претензия по невостребованному заказу на сайте.

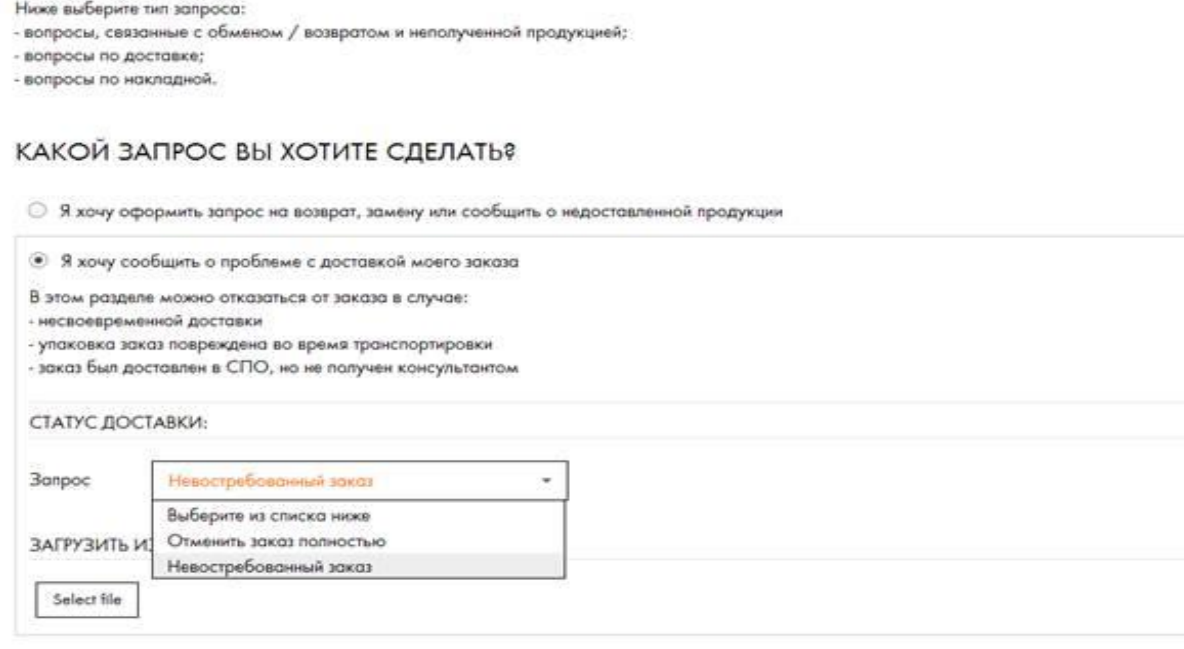

• Я хочу сообщить о неверной стоимости продукта или о неполученном продукте по акции

НАЗАД

ПРОДОЛЖИТЬ

#### • **Отмена заказа до сборки самостоятельно!**

В случае, если вами был не верно оформлен и сохранен заказ, вы можете самостоятельно отменить заказ полностью, до его сборки. Ранее для отмены не собраного заказа консультант мог зарегистрировать онлайн -претензию, использовав функцию «Отменить заказ полностью».

Сейчас, для удобства и быстроты по отмене не верно оформленного заказа, консультант на сайте может отменить заказ до сборки самостоятельтно с помощью кнопки «Отменить заказ». Также консультант, как и ранее, может выбрать данный тип претензии и, если заказ не отгружен, то претензия будет рассмотрена положительно.

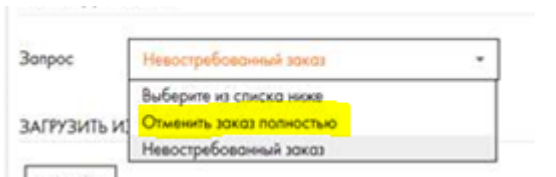

#### **!!! Теперь консультант может отменить заказ на сайте самостоятельно до сборки !!!**

#### В разделе «Заказы» проходим в «Историю заказов»

#### Нажимаем на накладную, которую необходимо аннулировать

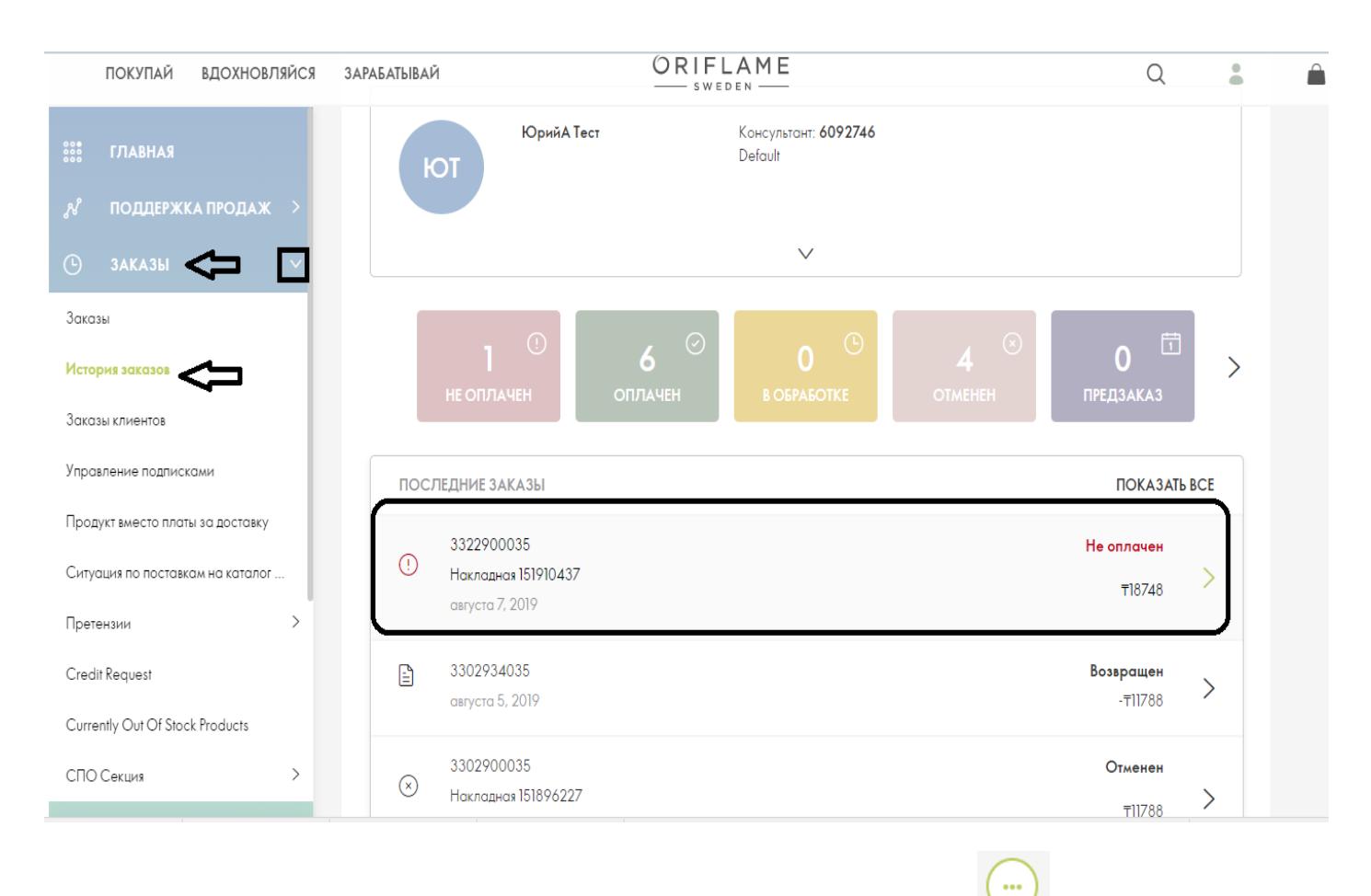

Расскрывается информационный лист по заказу, с правой стороны будет значок нажимаем на него

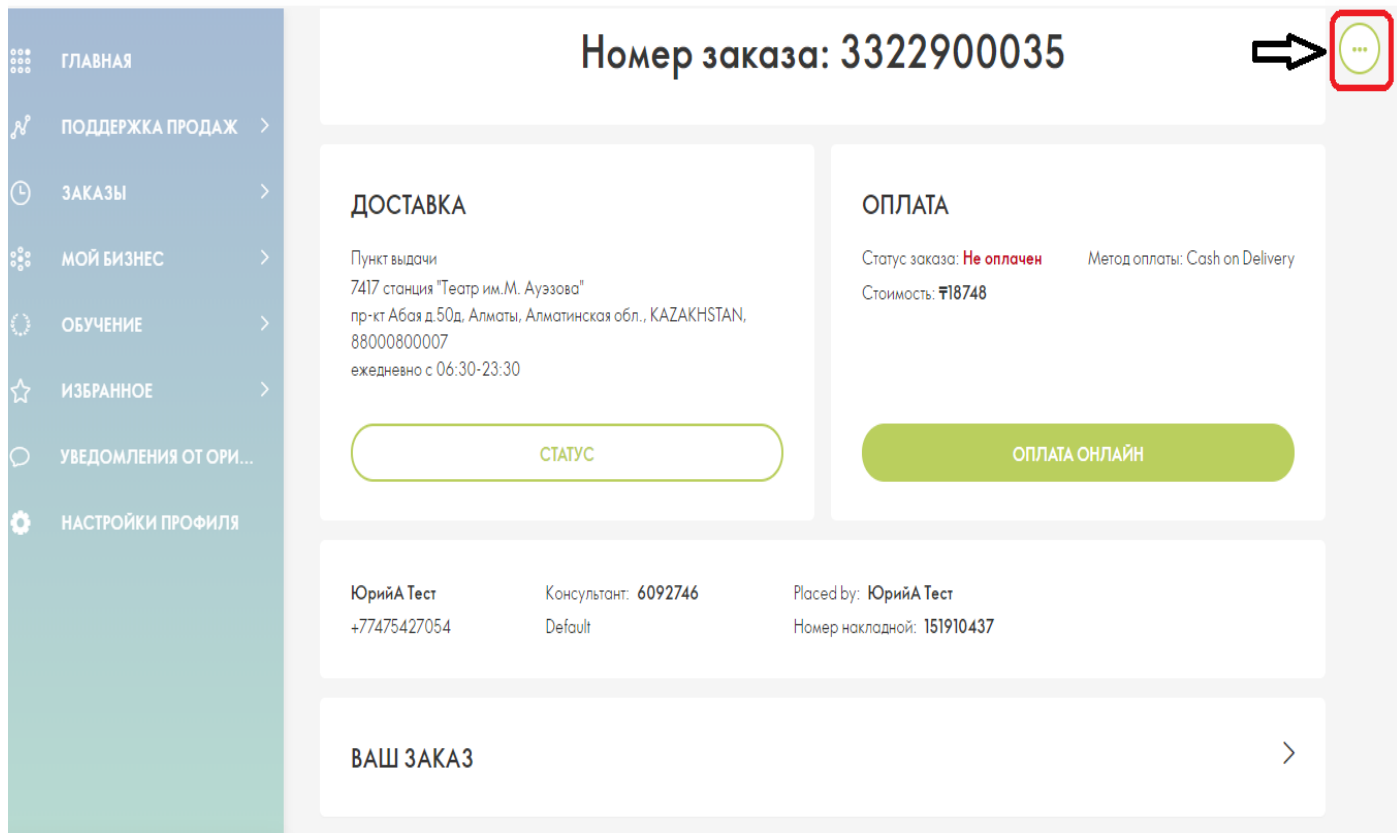

#### Страница окрашивается в серый цвет, в правом верхнем углу появляется кнопка «Отменить заказ»

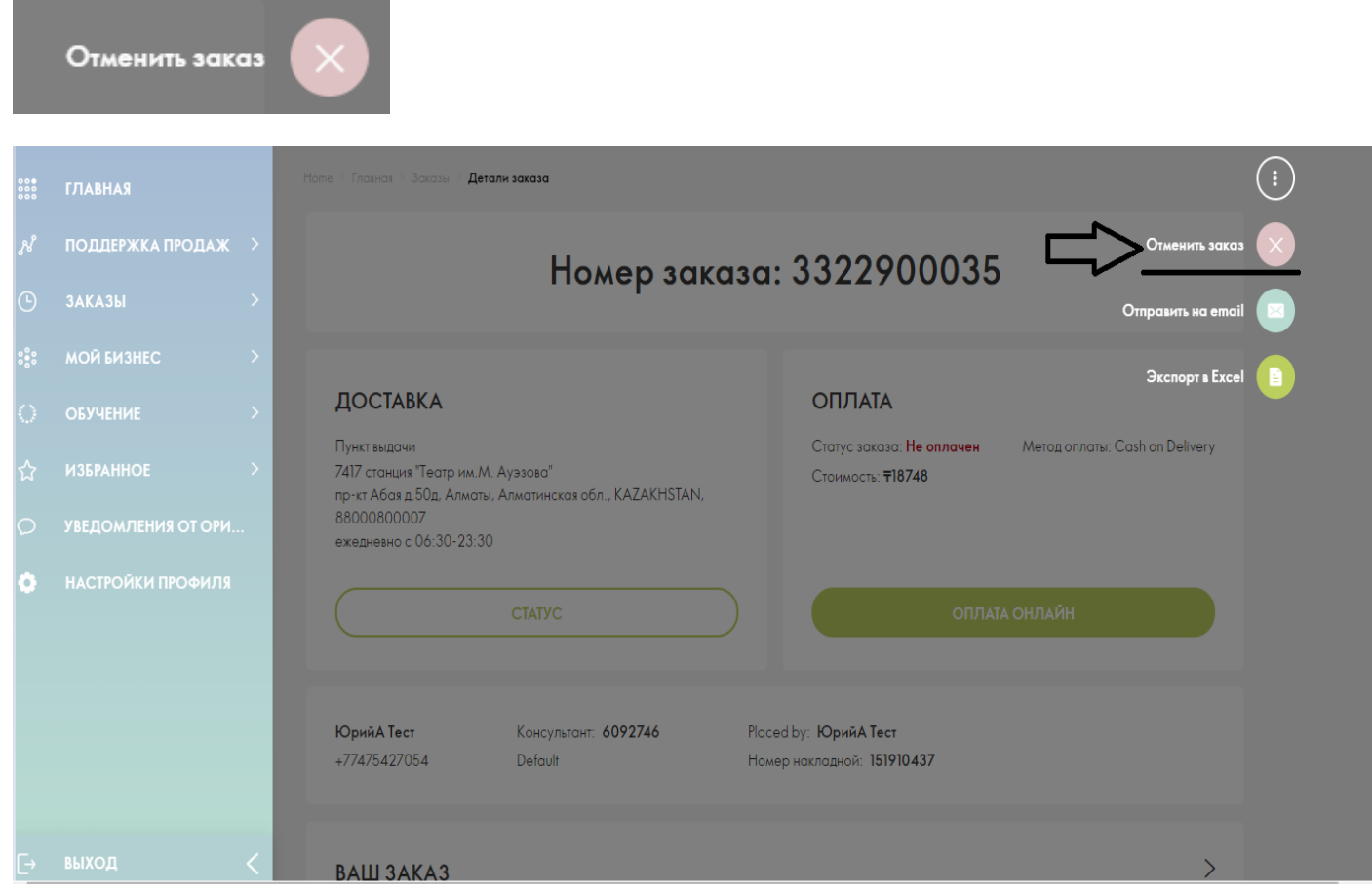

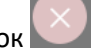

#### после подтверждаем аннулирование нажав кнопку «ДА»

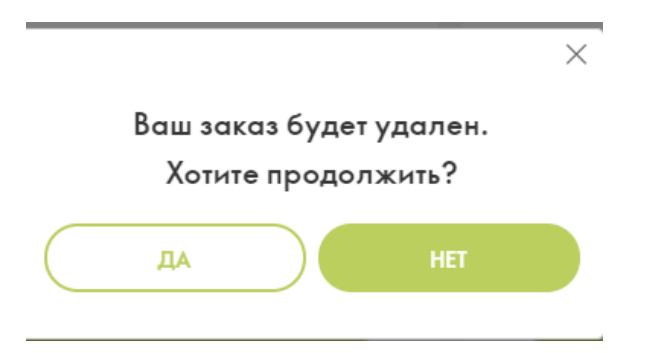

#### Выходит информационное окно со статусом заказа «Отменен»

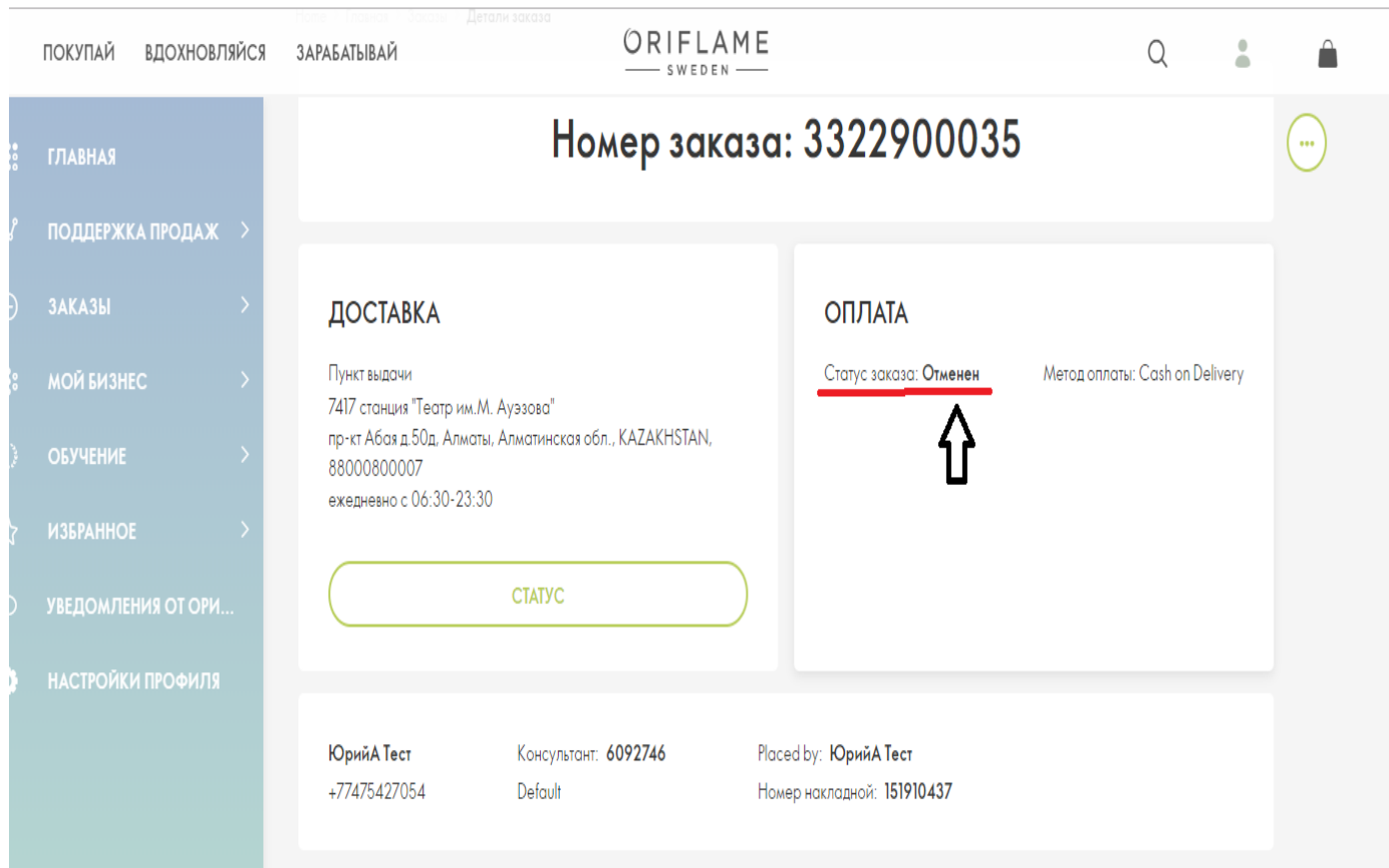

**Напоминаем**, **что в закрытие каталога, нельзя аннулировать заказ. В случае нажатия кнопки Отменить заказ полностью, выйдет окно с данной информацией: «В закрытие каталога нельзя аннулировать заказ за 14 часов до конца каталога».**

#### <span id="page-13-0"></span>**Я хочу сообщить о проблеме в накладной по моему заказу**

➢ Выберите тип запрос, соответствующий вашей проблеме:

**Продукт по акции или подарок отсутствуют в моем заказе** - если вы не получили продукт по акции. **Неправильная цена, скидка или плата** - если вы не согласны со стоимостью полученного вами продукта.

## ЗАКАЗ 124952196 - КУСЕНЕВ КОНСТАНТИН 1

Ниже выберите тип запроса: - вопросы, связанные с обменом / возвратом и неполученной продукцией; - вопросы по доставке; - вопросы по накладной.

## КАКОЙ ЗАПРОС ВЫ ХОТИТЕ СДЕЛАТЬ?

- © Я хочу оформить запрос на возврат, замену или сообщить о недоставленной продукции
- Я хочу сообщить о проблеме с доставкой моего заказа

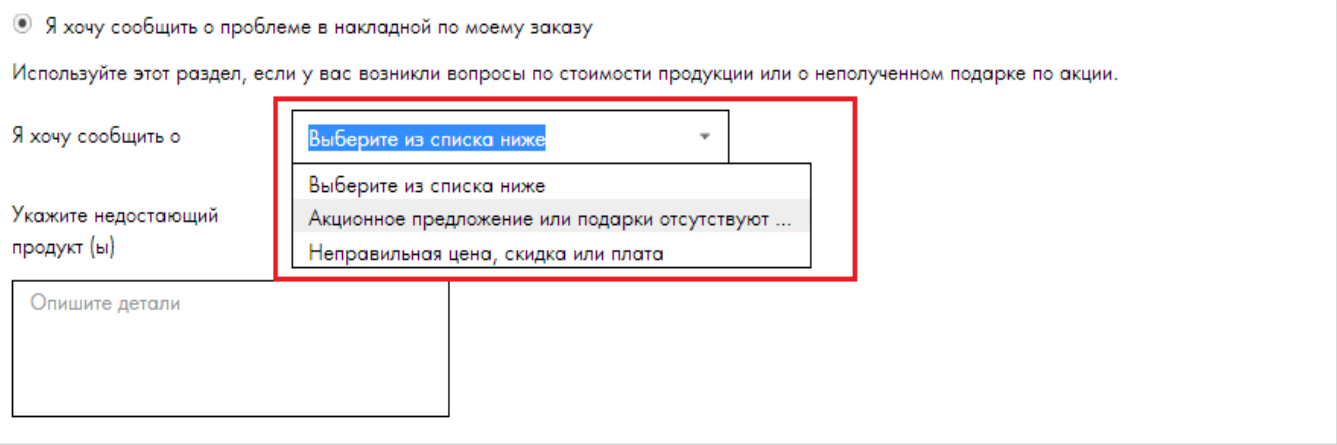

НАЗАД

ПРОДОЛЖИЊ

#### **Акционное предложение или подарок отсутствует**

➢ Опишите коротко детали вашего запроса – какие условия акции вы выполнили, указав страницу каталога, но не получили продукта, почему цена продукта должна быть изменена.

### ЗАКАЗ 124952196 - КУСЕНЕВ КОНСТАНТИН 1

Ниже выберите тип запроса: - вопросы, связанные с обменом / возвратом и неполученной продукцией; - вопросы по доставке; - вопросы по накладной.

## КАКОЙ ЗАПРОС ВЫ ХОТИТЕ СДЕЛАТЬ?

- Я хочу оформить запрос на возврат, замену или сообщить о недоставленной продукции
- Я хочу сообщить о проблеме с доставкой моего заказа

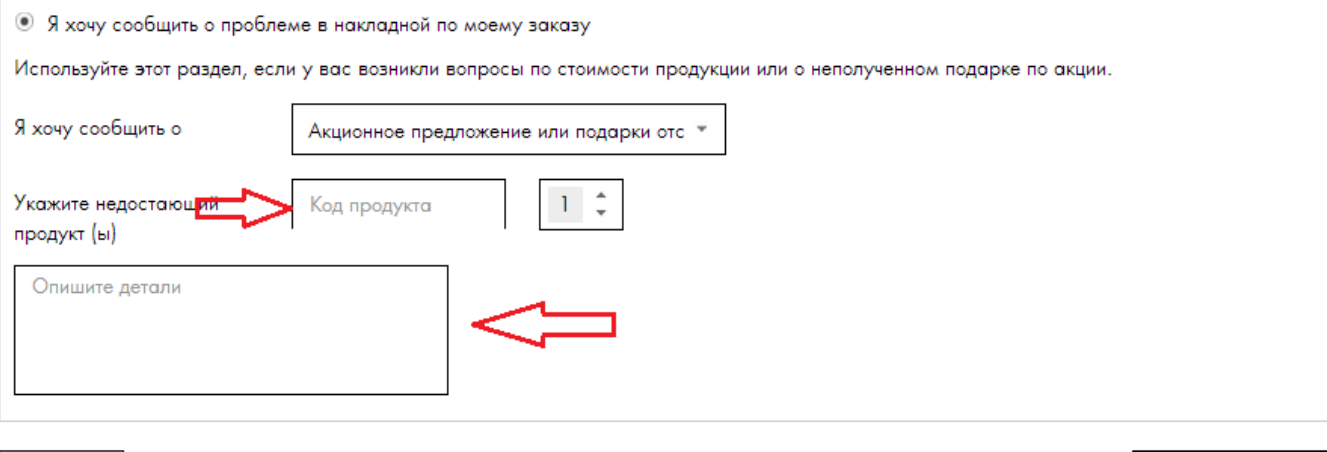

**НАЗАД** 

**ПРОДОЛЖИТЬ** 

#### <span id="page-15-0"></span>**Завершение оформления запроса**

После того как вы завершите оформление претензий, мы сообщим вам номер вашего запроса и дальнейшие действия. На вашу электронную почту будут приходить сообщения о статусе рассмотрения претензии и комментарии от Компании.

## Обработка Запросов/Возвратов

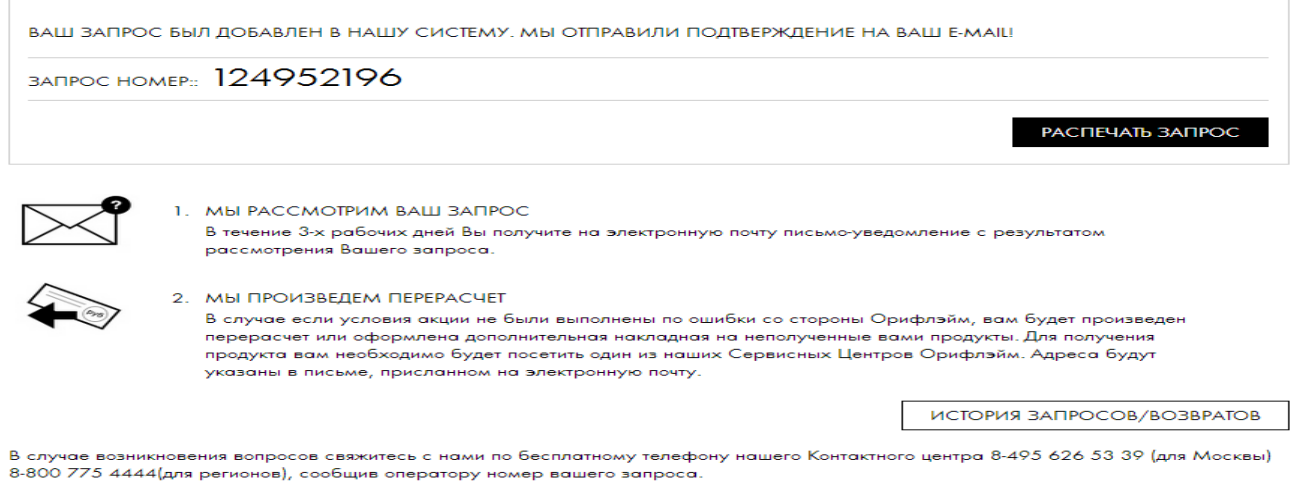

**На сайте компании Орифлэйм вы можете просмотреть комментарии оператора к рассмотренным онлайн – претензиям:**

Для этого вам необходимо зайти в иконку **Заказы - Претензии - Претензии консультанта**

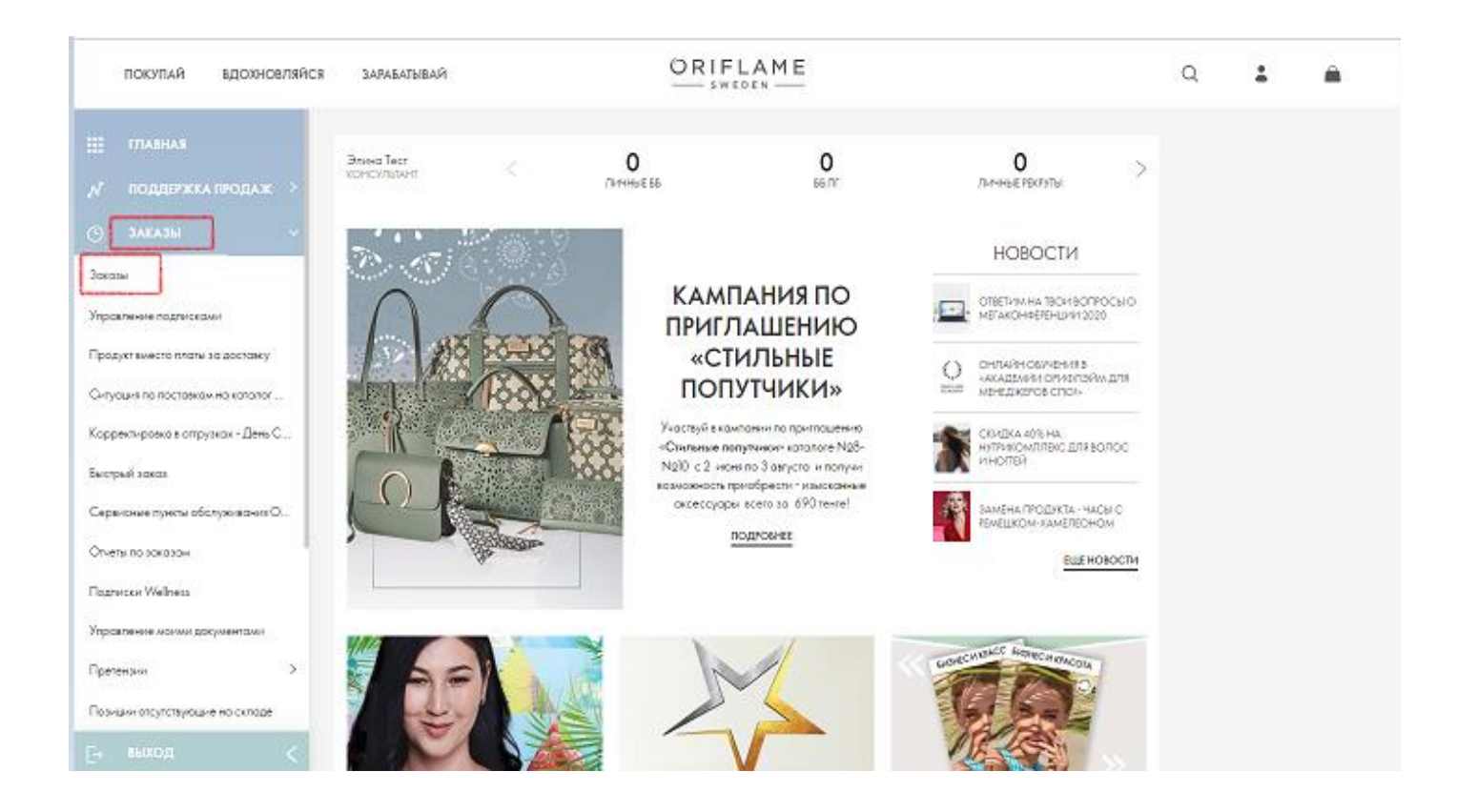

Наведите курсор на комментарий от компании для того, чтобы увидеть развёрнутый ответ от оператора.

# Запросы/Возвраты

Найдите ваш запрос и нажмите на его номер для получения подробной информации.

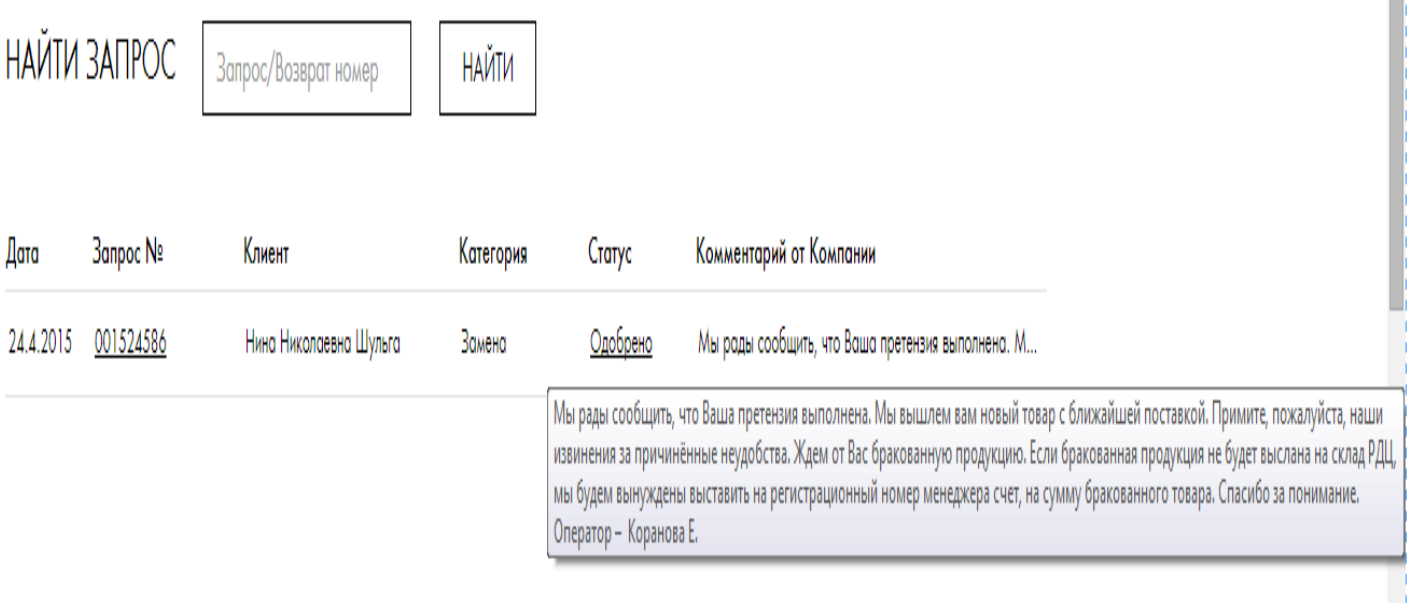